## Guide Meta Ouest pour les parents

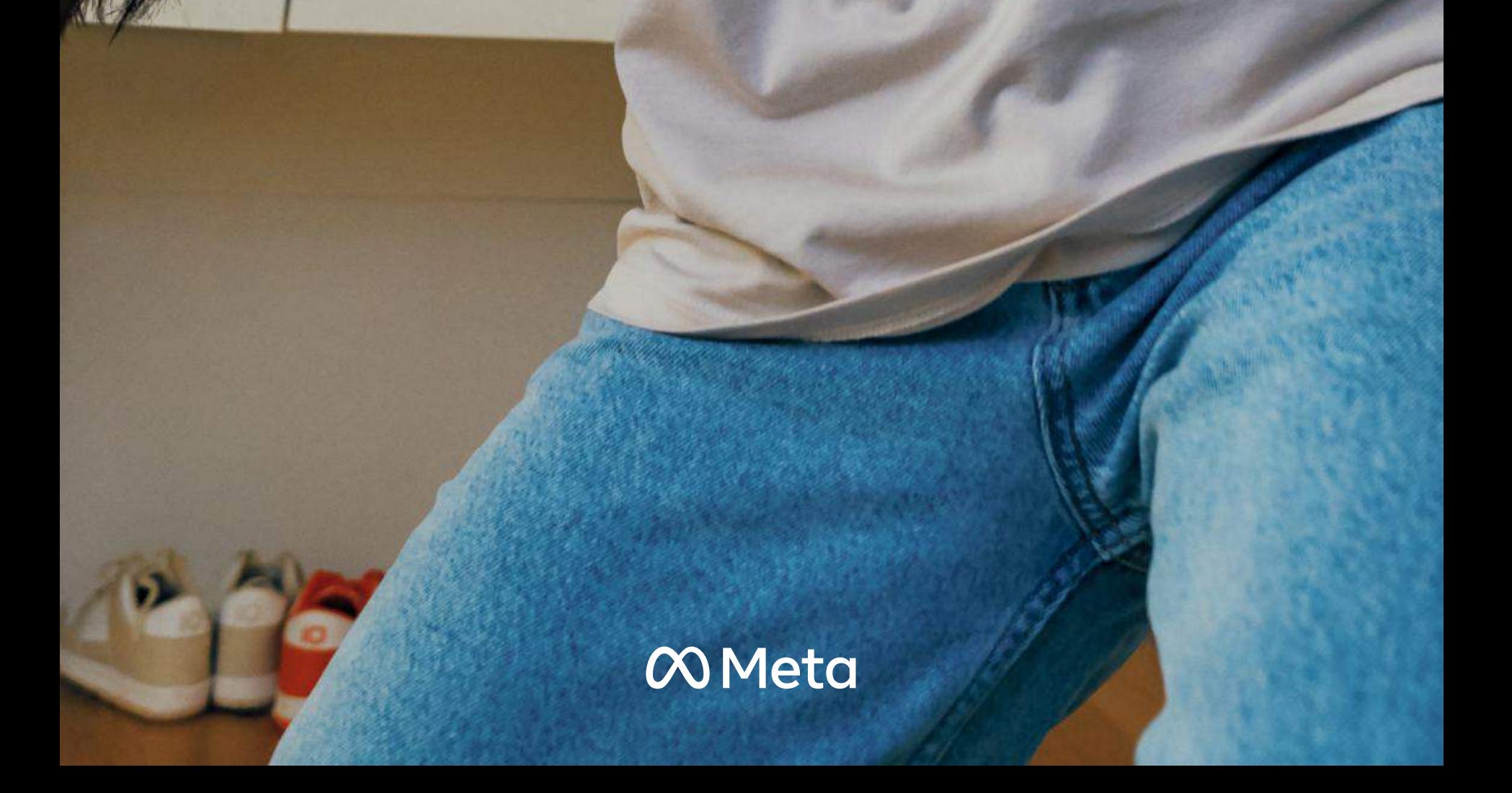

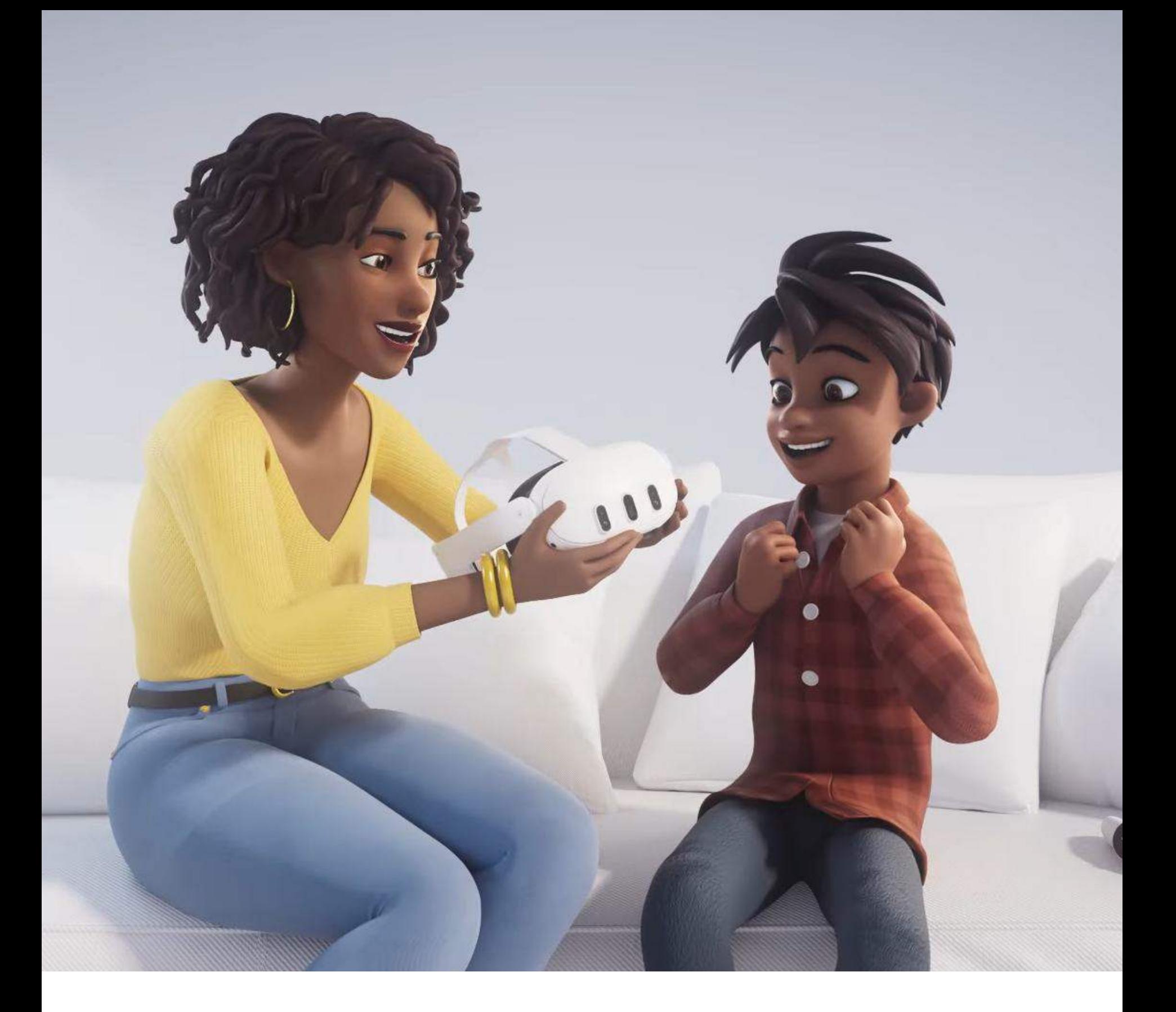

### Introduction

S'appuyant sur le Meta Quest 2, le Meta Quest 3 fait appel à une technologie révolutionnaire de réalité mixte pour offrir des expériences immersives inédites. Un vaste choix d'expériences captivantes et éducatives classées « E » (pour tous) ou destinées aux personnes de 10 ans et plus s'offre aux familles, qui peuvent s'aventurer dans les profondeurs des océans, explorer le Machu Picchu, visiter la Station spatiale internationale ou tout simplement jouer à leurs jeux préférés<sup>1</sup>.

Nous sommes déterminés à créer des expériences positives et sécuritaires pour tous sur Meta Quest 2 et Meta Quest 3. Il s'agit d'une priorité absolue, en particulier pour les jeunes. Les parents souhaitent que leurs enfants puissent utiliser les appareils et jouer à des jeux en toute sécurité. Maintenant, le Meta Quest 2, le Meta Quest 3 et Meta Horizon Worlds comportent des outils de supervision et de gestion des comptes, qui permettent entre autres aux parents et aux tuteurs de régler les paramètres de supervision parentale et de confidentialité. Parfois, il est difficile de savoir par où commencer. Si vous songez à intégrer la réalité virtuelle (RV) ou la réalité mixte (RM) dans votre foyer, vous trouverez dans ce guide des conseils et des renseignements pour vous aider à offrir à votre jeune une expérience adaptée.

La majorité du contenu de la boutique Meta Quest convient aux personnes de 10 ans et plus selon les classifications de 1. l'Entertainment Software Ratings Board (ESRB) et de l'International Age Rating Coalition (IARC).

## Comptes gérés par un parent et supervision pour les jeunes âgés de 10 à 12 ans

Les comptes gérés par un parent sont disponibles sur Meta Quest 2 et Meta Quest 3 pour les jeunes de 10 à 12 ans (l'âge peut varier selon la région). Ces comptes, qui doivent être configurés par un parent, intègrent des protections supplémentaires et des outils de supervision, dont les suivants :

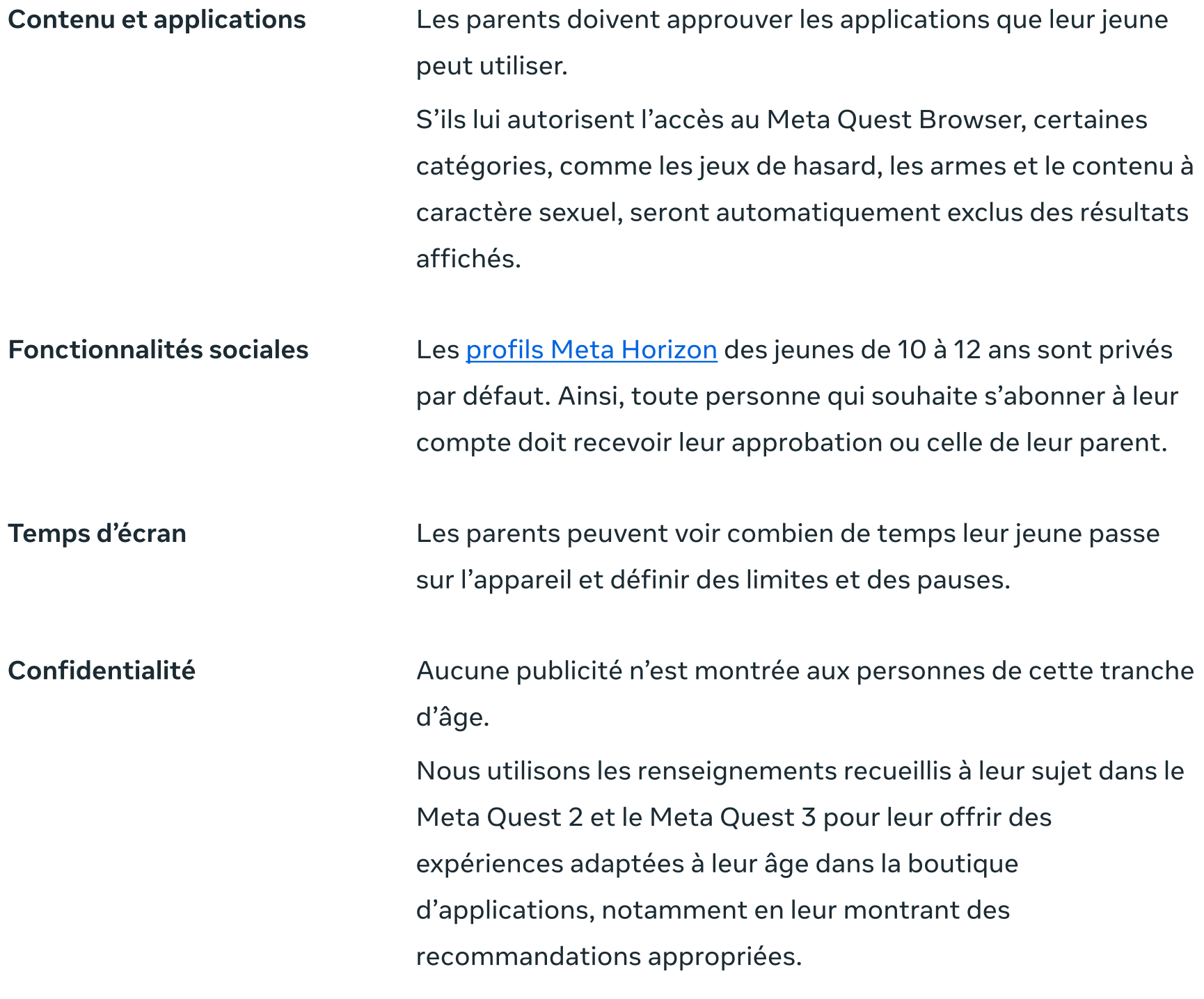

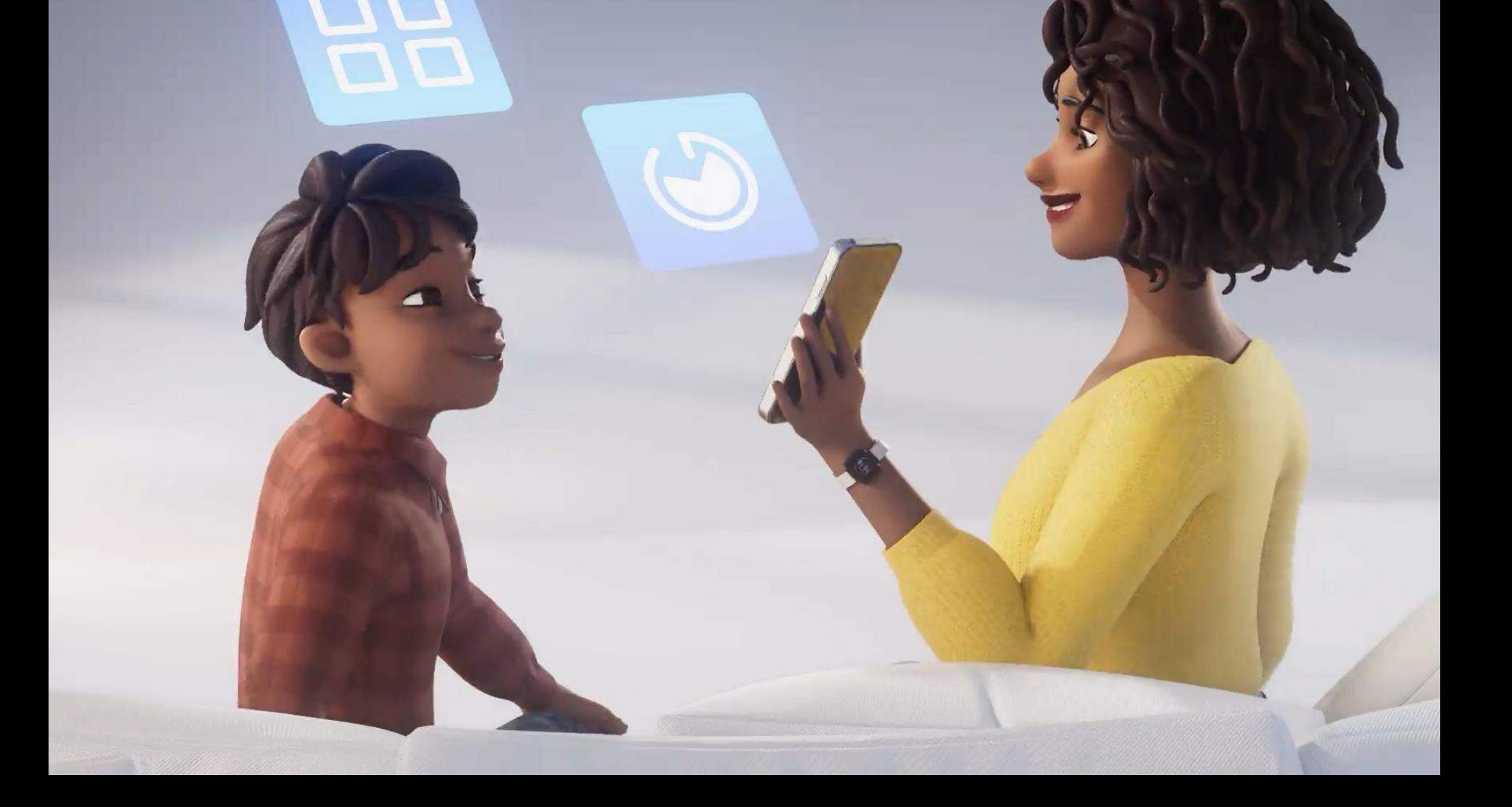

## Supervision parentale pour les jeunes de 13 à 17 ans

Afin de garantir des expériences adaptées à l'âge, les parents peuvent collaborer avec leur jeune pourpersonnaliser les outils de supervision :

| <b>Contenu et applications</b>  | S'ils n'ont pas encore l'âge requis pour utiliser certaines                           |
|---------------------------------|---------------------------------------------------------------------------------------|
|                                 | applications selon les classifications de la boutique Meta                            |
|                                 | Quest, les jeunes doivent obtenir l'approbation de leur parent.                       |
|                                 | Les parents peuvent bloquer des applications précises.                                |
|                                 | Ils peuvent régler des filtres de contenu pour le Meta Quest                          |
|                                 | Browser (jeux de hasard, armes, contenu à caractère sexuel) ou<br>en bloquer l'accès. |
| <b>Fonctionnalités sociales</b> | Les parents peuvent voir les abonnés et les abonnements de<br>leur jeune.             |
|                                 | Les parents peuvent bloquer les fonctionnalités sociales                              |
|                                 | intégrées au Meta Quest 2 et au Meta Quest 3, comme les                               |
|                                 | fêtes, les discussions dans la RV, Messenger et la publication                        |
|                                 | sur Facebook à partir de la RV <sup>2</sup> .                                         |
| Temps d'écran                   | Les parents peuvent voir combien de temps leur jeune passe                            |
|                                 | sur l'appareil et définir des limites et des pauses dans le                           |
|                                 | Meta Quest 2 et le Meta Quest 3.                                                      |
| <b>Confidentialité</b>          | Nous utilisons seulement l'âge et l'emplacement général                               |
|                                 | d'un(e) jeune pour déterminer quelles publicités lui montrer.                         |
|                                 | Apprenez-en plus <i>ici</i> .                                                         |
|                                 | Tous les utilisateurs Meta Quest doivent respecter notre                              |
|                                 | Code de conduite relatif aux expériences virtuelles.                                  |

<sup>2.</sup> Les applications de tiers intègrent parfois des fonctionnalités sociales, qui ne peuvent pas être gérées à l'aide de la supervision parentale de Meta Quest. Pour en savoir plus sur les fonctionnalités propres à chaque application, consultez la boutique Meta Quest.

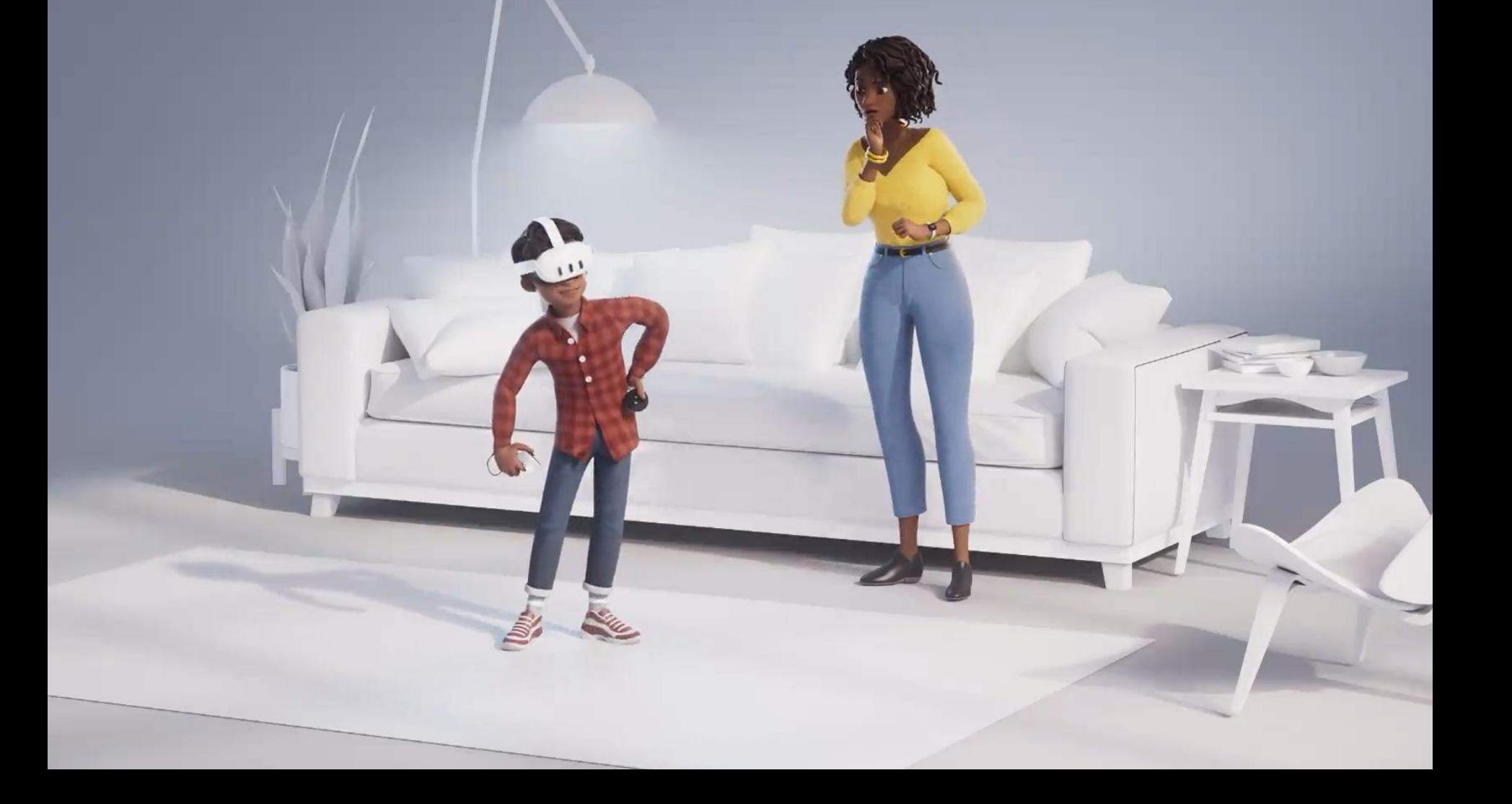

## Voir ce que votre enfant voit grâce à la mise en miroir

La mise en miroir vous permet, à vous et à d'autres personnes, de visionner et d'entendre en temps réel l'expérience d'un(e) utilisateur(-trice) Meta Quest 2 ou Meta Quest 3 à partir d'un téléphone cellulaire, d'un ordinateur, d'un téléviseur ou d'un écran d'ordinateur

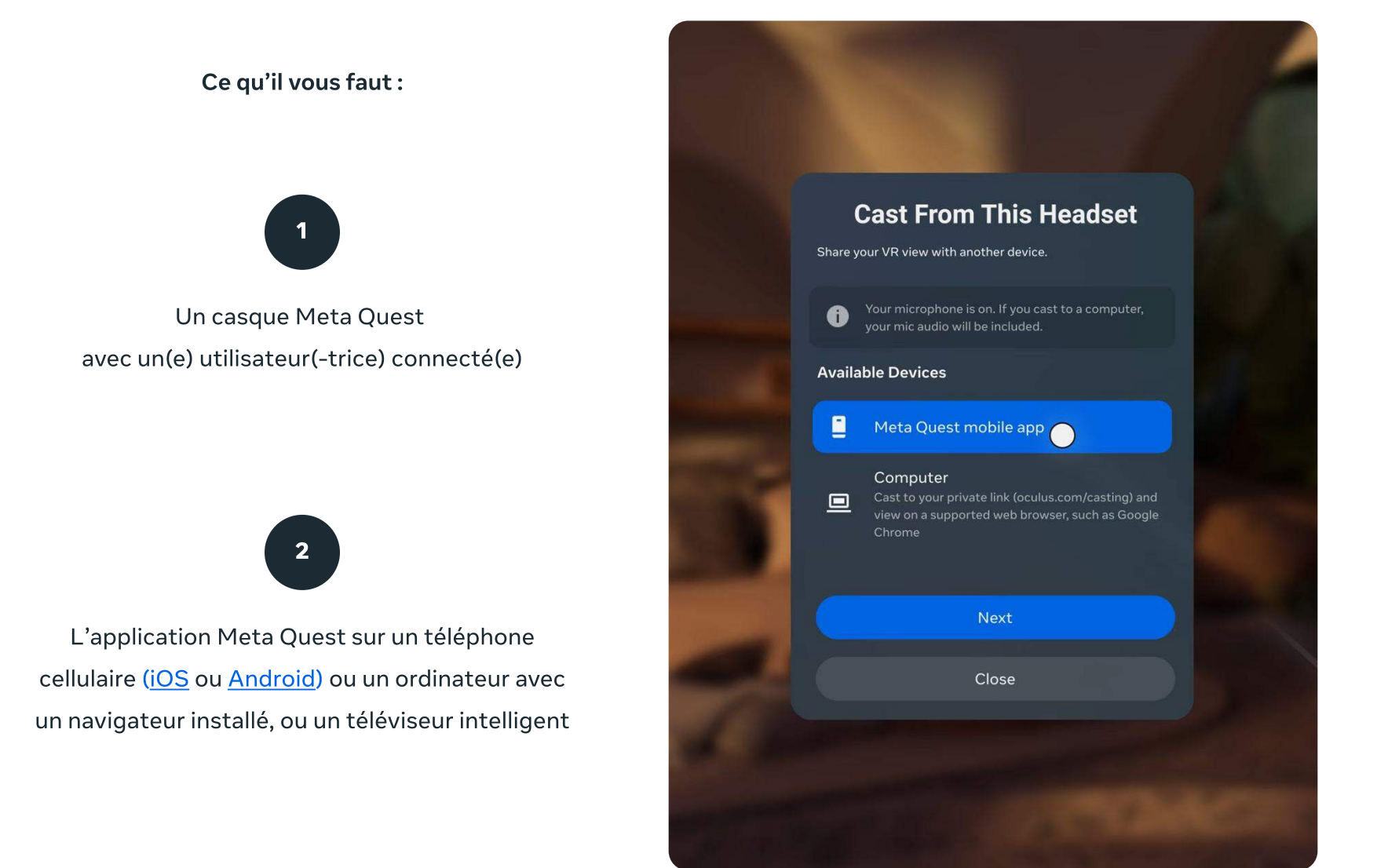

Un(e) utilisateur(-trice) principal(e) de l'appareil peut mettre en miroir le contenu sur un téléphone cellulaire. Cette personne doit être connectée au Meta Quest 2 ou au Meta Quest 3 et à l'application mobile Meta Quest. Pour obtenir des renseignements détaillés sur la mise en miroir, consultez notre quide des Pages d'aide.

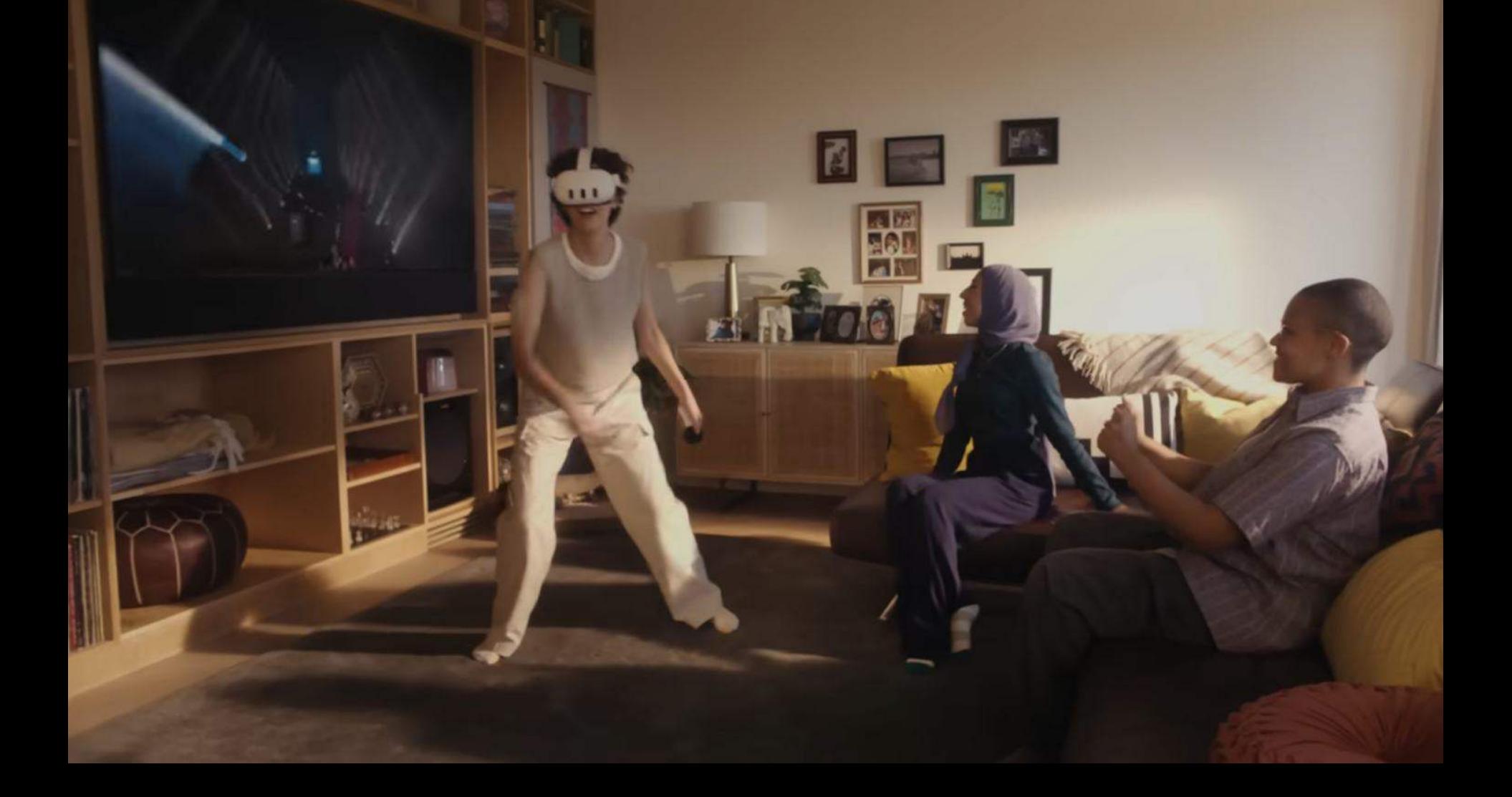

## Configurer le Meta Quest 2 et le Meta Quest 3 pour les jeunes de 10 à 12 ans

#### Comptes gérés par un parent pour les jeunes de 10 à 12 ans

Consultez les Pages d'aide pour découvrir comment créer un compte géré par un parent dans le Centre familial sur le Web ou dans l'application Meta Quest.

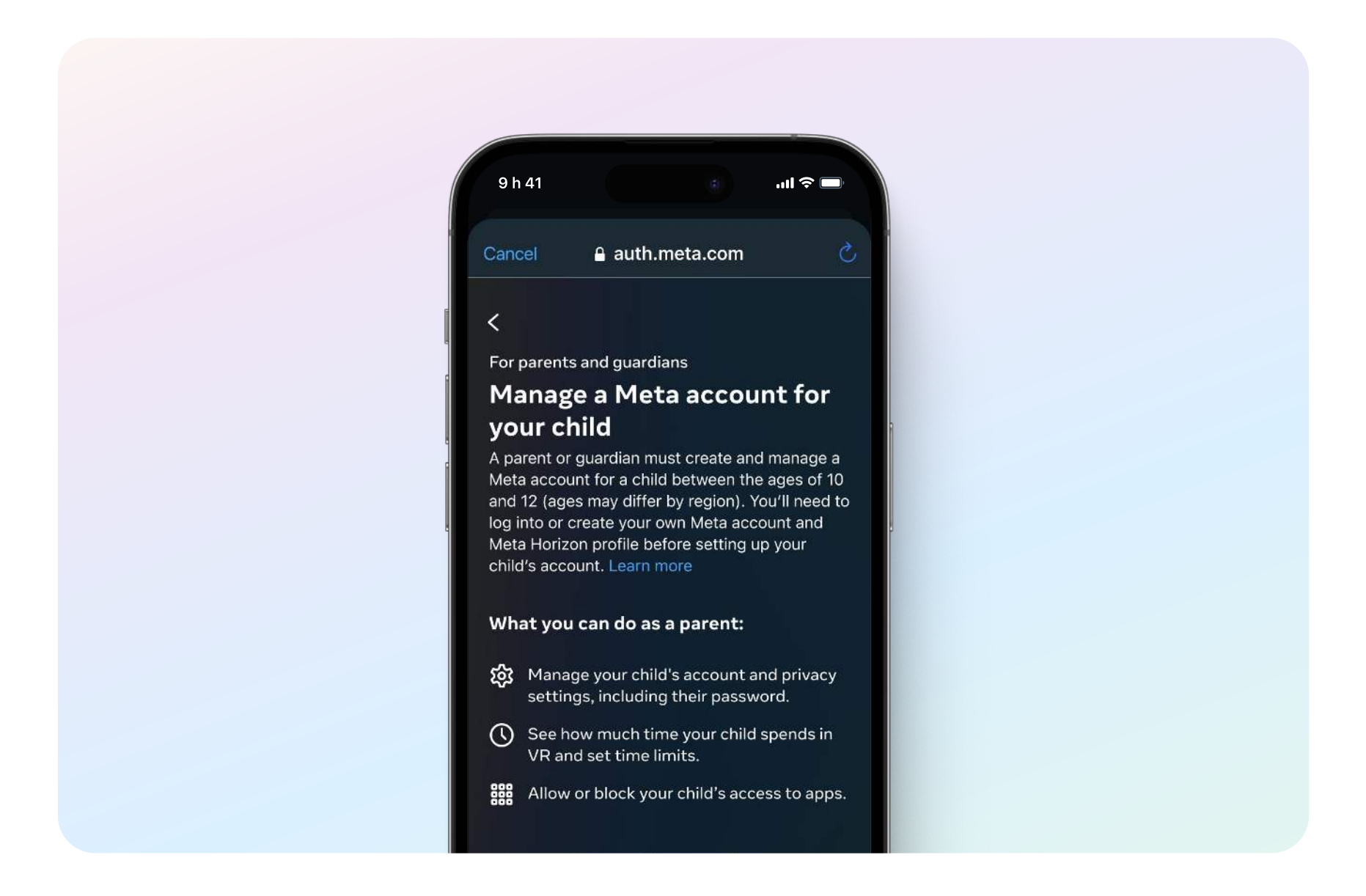

Puisque la supervision est exigée pour les comptes gérés par un parent, toutes les fonctionnalités de supervision sont activées automatiquement dès leur création. Elles sont accessibles à partir du Centre familial sur le Web ou à partir de l'application Meta Quest (iOS ou Android).

# $m \approx 1$

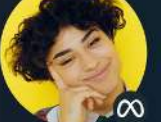

#### **Willa Jones**

willajones · Meta Quest Parental supervision set up Dec 5, 2022

#### **Time spent**

9h41

K

3h 11m daily average Time in VR over the last 7 days

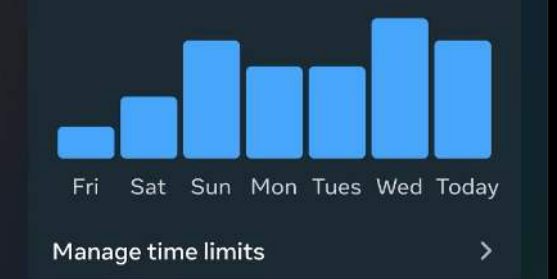

## Configurer le Meta Quest 2 et le Meta Quest 3 pour les ieunes de 13 à 17 ans

#### Jeunes de 13 à 17 ans

La supervision parentale n'est pas obligatoire pour les personnes de 13 à 17 ans. Vous devrez donc collaborer avec votre jeune pour configurer la supervision, soit en lui envoyant une invitation, soit en lui demandant de vous en envoyer une.

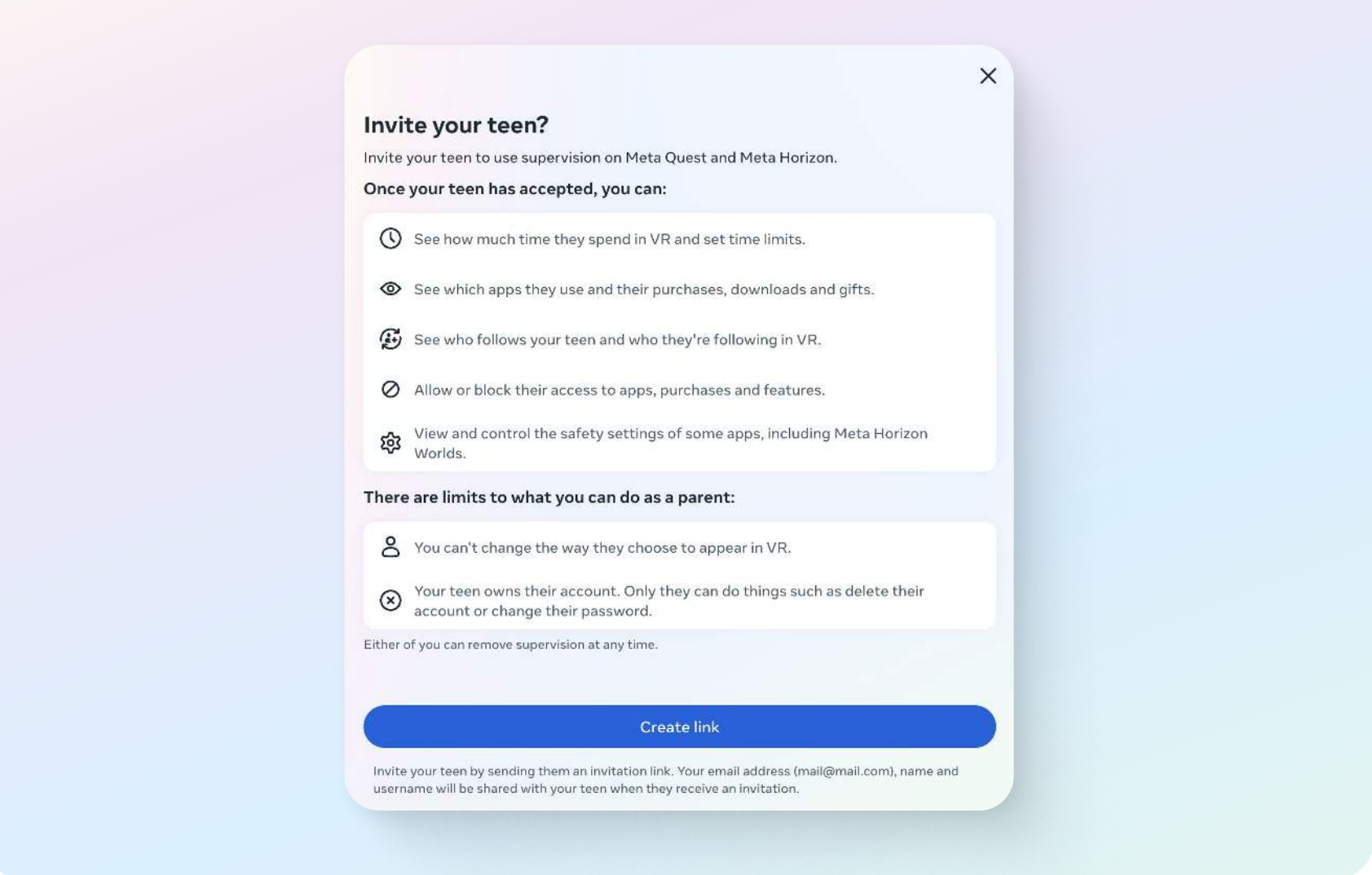

Lorsque votre jeune vous envoie une invitation, vous recevez un lien vers le Centre familial, où vous pourrez l'accepter et définir les paramètres de supervision. Pour en savoir plus, consultez nos Pages d'aide.

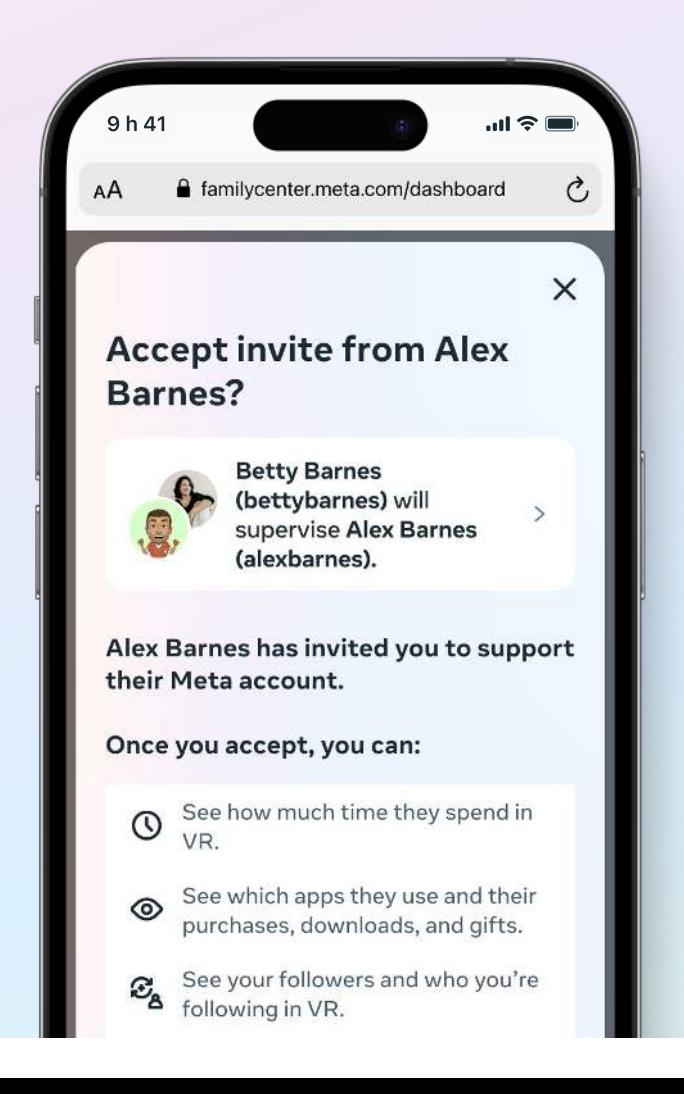

## Autres outils et paramètres par défaut dans Meta Horizon Worlds pour les jeunes de 13 à 17 ans

Les parents peuvent définir des paramètres de supervision pour les jeunes avant accès à Meta Horizon Worlds. Destiné aux personnes de 13 ans et plus, Meta Horizon Worlds permet de jouer à des jeux, d'assister à des concerts et à des spectacles d'humour, d'interagir avec des gens du monde entier et de créer ses propres expériences virtuelles immersives à partir d'un Meta Quest, d'un appareil mobile et du Web. Des outils et des paramètres supplémentaires sont intégrés à Meta Horizon Worlds pour les personnes de 13 à 17 ans :

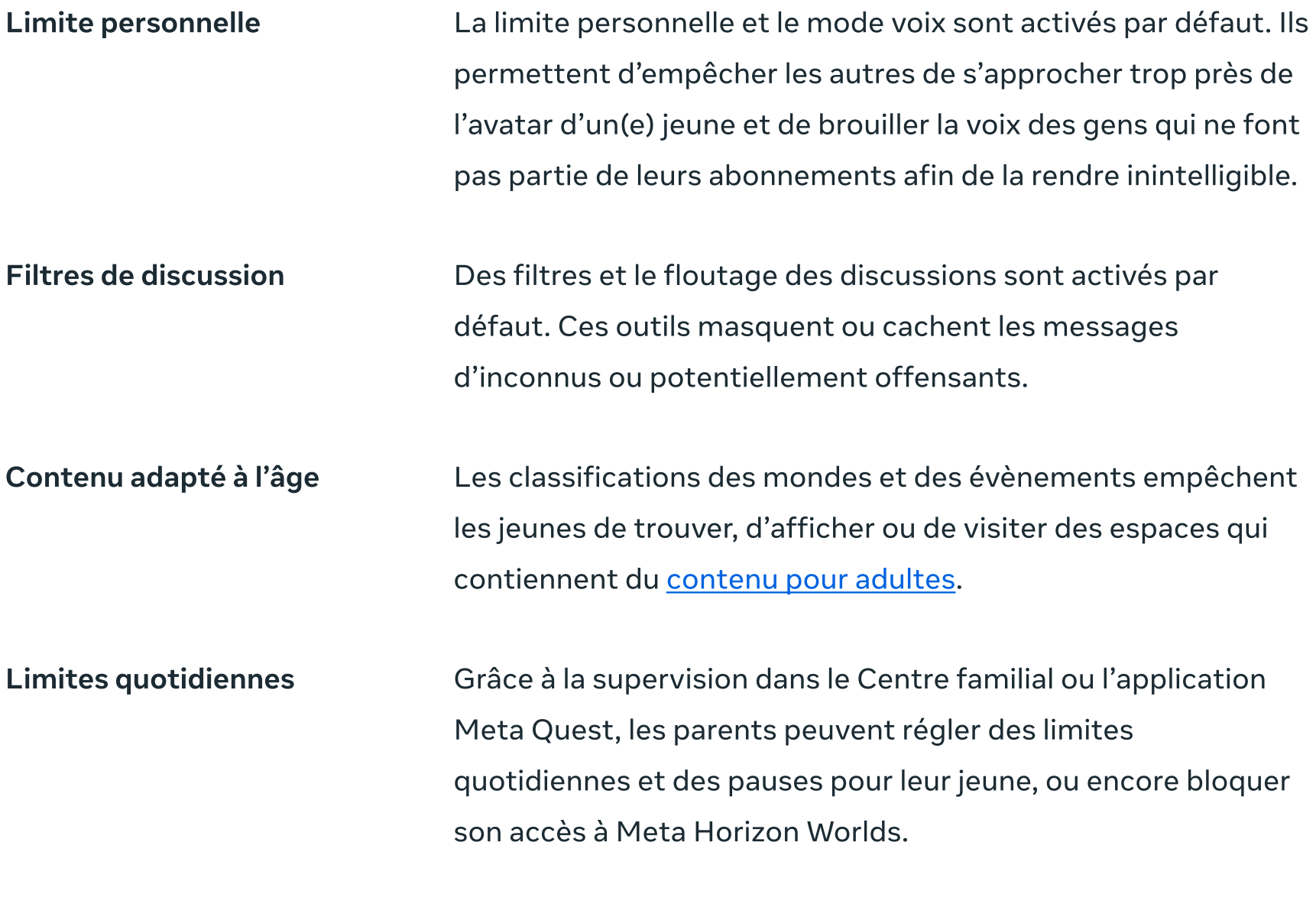

[Apprenez-en plus](https://www.meta.com/help/quest/articles/horizon/safety-and-privacy-in-horizon-worlds/safety-tools-for-your-teen-horizon/) sur les outils de sécurité et de confidentialité offerts aux jeunes dans Meta Horizon Worlds.

*O* Meta **Family Center** 

Hor

Res

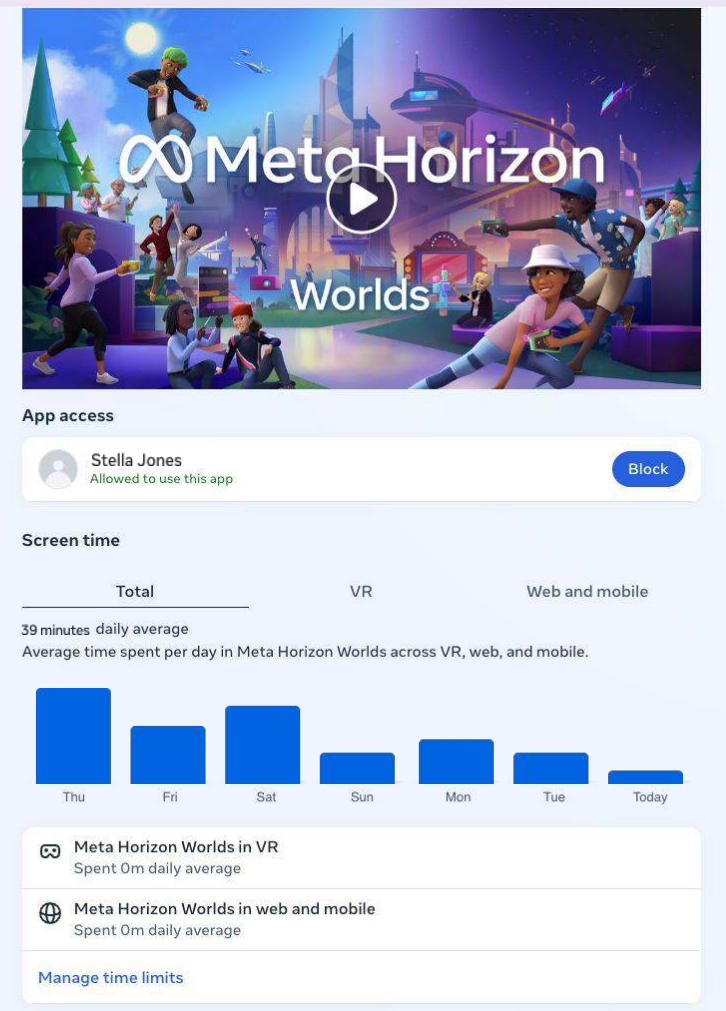

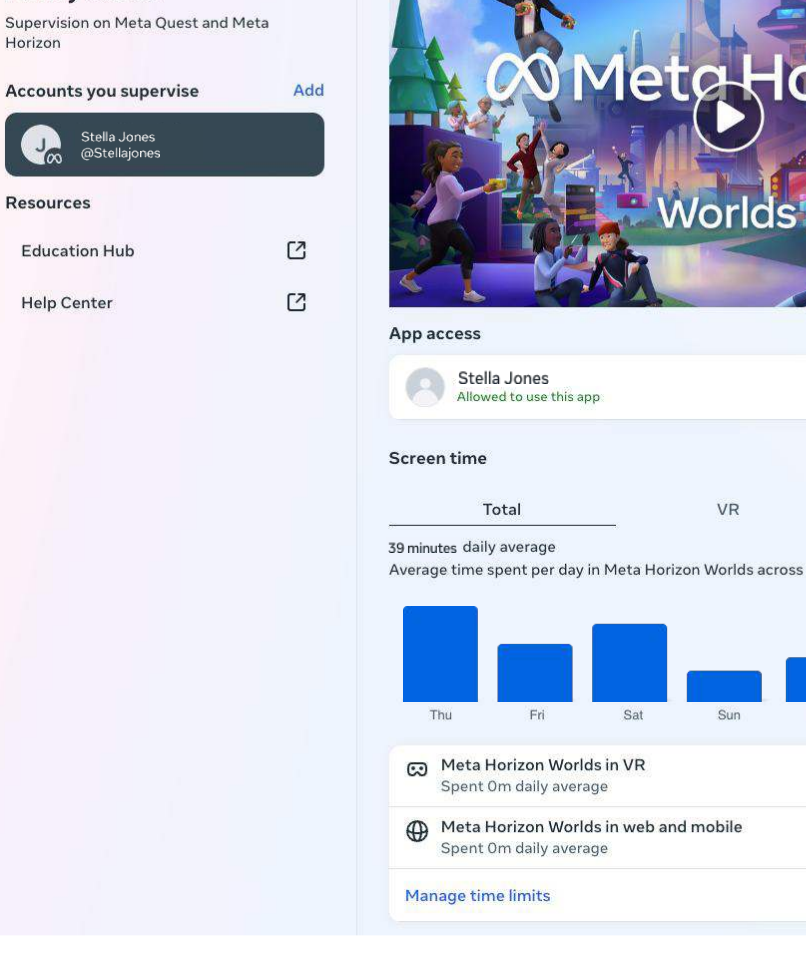

## **Conclusion**

Nous espérons que ce guide vous sera utile. Pour en savoir plus, consultez le Centre de ressources pour les parents, le Centre familial et notre page de renseignements sur la sécurité pour les comptes gérés par un parent. Comme nous tenons à offrir aux jeunes une expérience adaptée à leur âge sur les appareils Meta Quest, nous lancerons d'autres outils au fil du temps. Il est donc conseillé de consulter ces ressources régulièrement. De plus, accédez au Meta Store pour vous renseigner sur les fonctionnalités et les expériences des appareils Meta Quest.

#### Ressources supplémentaires

Les enfants et les casques de réalité virtuelle Meta Quest dans le Meta Store Page sur l'innovation responsable Articles des Pages d'aide sur les comptes gérés par un parent Guide ConnectSafely pour les parents

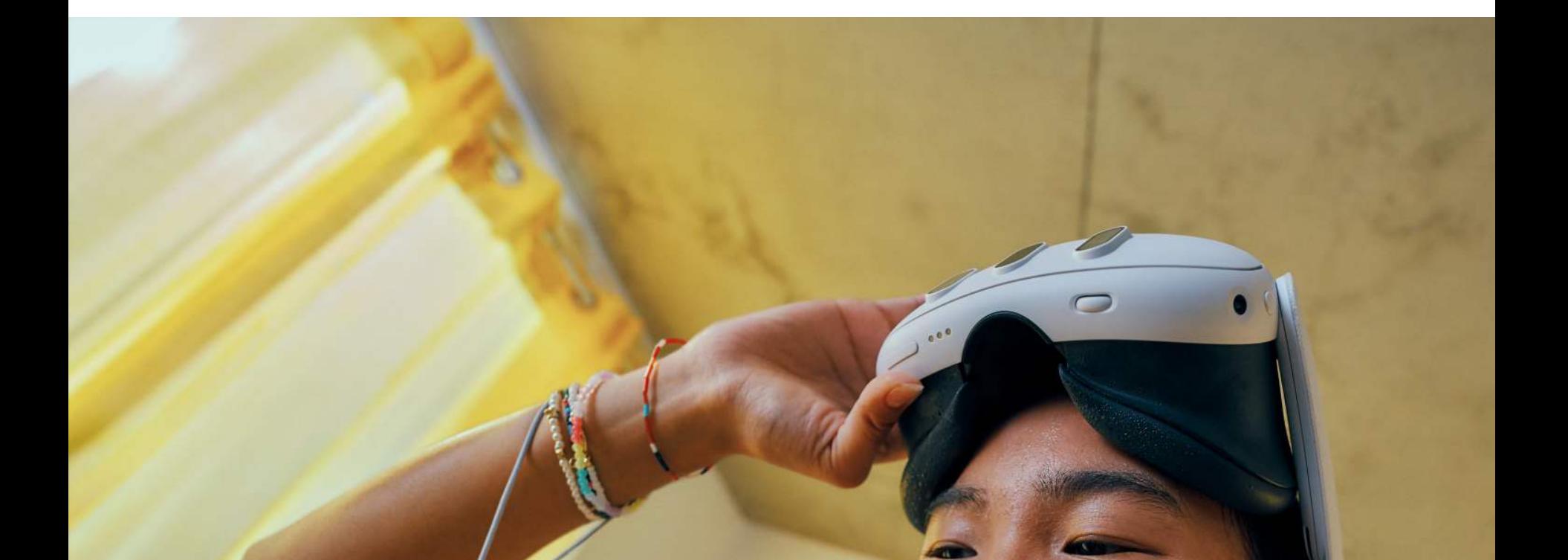

## $\infty$ Meta